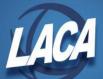

## **EMIS - CC or CJ Record Upload Process**

When preparing the initial & Final Staff EMIS collection, CC and/or CJ records must be uploaded separately into the Data Collector using the process outlined below.

 Once you have extracted your data, login to SIFWorks VRF Data Collector and select the **Data Sources** tab on the far right:

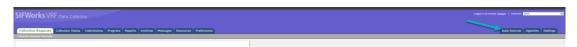

Select Other Data Sources:

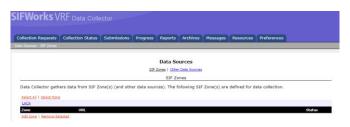

o Under Actions, select Manage:

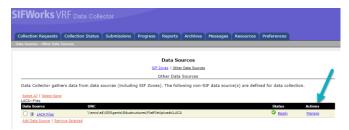

Select <u>Upload File:</u>

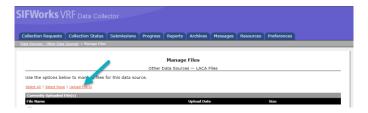

• Choose your file to upload and click the **Upload** option:

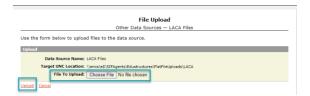